# Rádi vám vždy pomůžeme

www.philips.com/support Zregistrujte svůj výrobek a získejte podporu na adrese

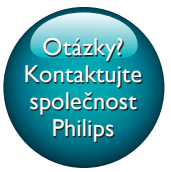

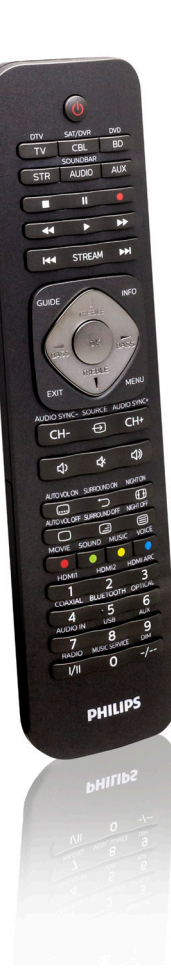

# Příručka pro uživatele

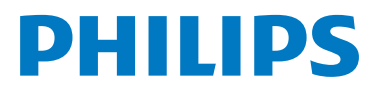

SRP5016

# **Obsah**

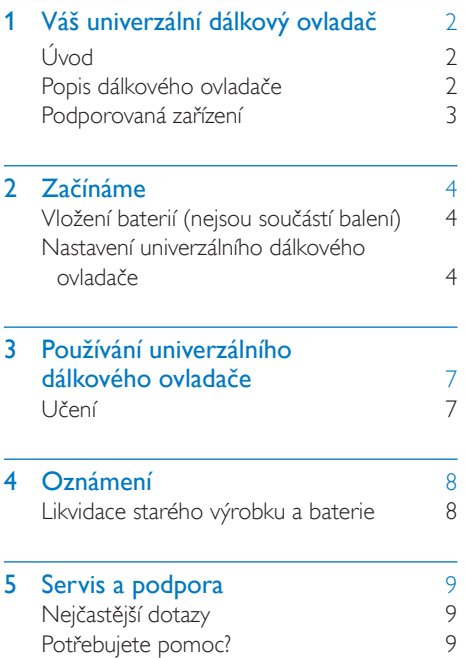

# <span id="page-3-0"></span>1 Váš univerzální dálkový ovladač

Gratulujeme k nákupu a vítáme Vás mezi uživateli výrobků společnosti Philips! Pokud chcete využít všechny výhody podpory nabízené společností Philips, zaregistrujte svůj výrobek na adrese www.philips.com/welcome

# <span id="page-3-1"></span>Úvod

Univerzálním dálkovým ovladačem můžete ovládat až 6 různých zařízení.

# <span id="page-3-2"></span>Popis dálkového ovladače

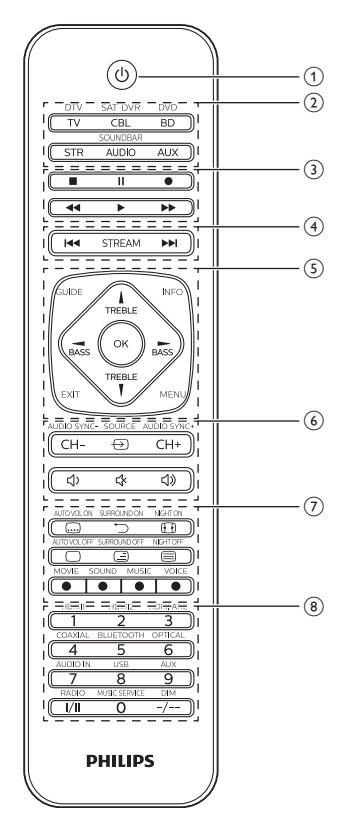

- $\pi$  : zapnutí nebo vypnutí.
- b Tlačítka pro výběr zařízení
- $\overline{3}$   $\blacksquare$ : funkce stop
	- : pozastavení
	- $\bullet$ : nahrávání
	- : přehrávání
	- : rychlý posun vpřed
	- : posun vzad
- (4) STREAM: zkratka k aplikaci Netflix. : další stopa : předchozí stopa
- e INFO: zobrazuje informace o kanálu na obrazovce.

GUIDE: zobrazuje programového průvodce. OK: potvrzení výběru. EXIT: opuštění nabídky. MENU: zapnutí nebo vypnutí nabídky. TREBLE/BASS: výběr předvolby zvuku.  $\blacktriangle$  /  $\blacktriangledown$  /  $\blacktriangle$  /  $\blacktriangleright$  : nahoru/dolů/doleva/doprava.

 $\boxed{6}$   $\ominus$  : výběr dostupných vstupů zdroje (anténa, kabel apod.). CH+/CH-: přechod na další/předchozí

kanál.

- : ztlumení
- : zvýšení hlasitosti
- : snížení hlasitosti
- $(7)$   $\Box$  : titulky

 : návrat na předchozí naladěný kanál. *ED*: formát obrazovky  $\Box$  /  $\Box$  /  $\bigcirc$  : teletext vypnutý / teletext mix / teletext zapnutý. Červené/zelené/žluté/modré: kontextová tlačítka úrovně citlivosti.

(8) Tlačítka s čísly

I/II: výběr zvukového kanálu -/--: výběr mezi jednocifernými a dvoucifernými čísly kanálů.

#### Poznámka

- Zkratku ke službě streamování lze přeprogramovat na jinou službu [prostřednictvím učení](#page-8-0) (viz 'Používání univerzálního dálkového ovladače' na straně [7](#page-8-0)).
- Doplňkové funkce označené na krytu dálkového ovladače budou fungovat v režimu SOUNDBAR.

# <span id="page-4-0"></span>Podporovaná zařízení

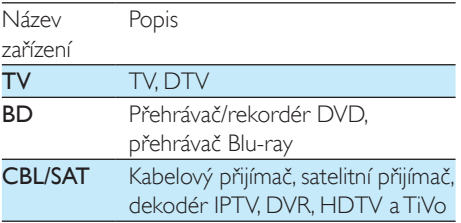

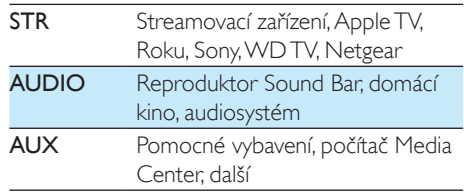

# <span id="page-5-0"></span>2 Začínáme

# <span id="page-5-1"></span>Vložení baterií (nejsou součástí balení)

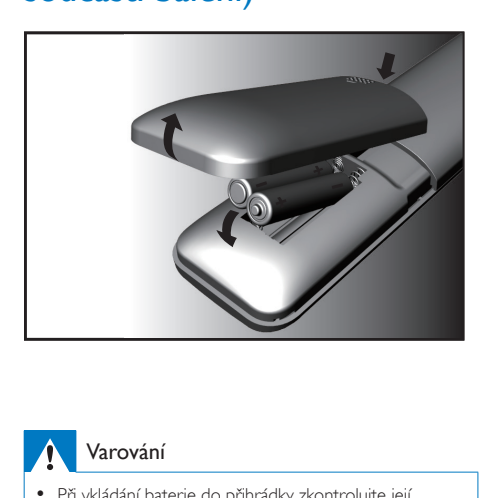

### Varování

• Při vkládání baterie do přihrádky zkontrolujte její polaritu. Nesprávná polarita může výrobek poškodit.

#### Výstraha

- Nebezpečí výbuchu! Baterie chraňte před horkem, slunečním zářením nebo ohněm. Baterie nikdy nevhazujte do ohně.
- Nebezpečí snížení životnosti baterie! Nikdy nepoužívejte různé značky ani typy baterií.

### Poznámka

• Při výměně baterií budou všechna uživatelská nastavení zachována v paměti univerzálního dálkového ovladače po dobu 5 minut.

# <span id="page-5-2"></span>Nastavení univerzálního dálkového ovladače

Než začnete ovládat svá zařízení, musíte univerzální dálkový ovladač nejprve nastavit.

### Ruční registrace

1 Zapněte zařízení.

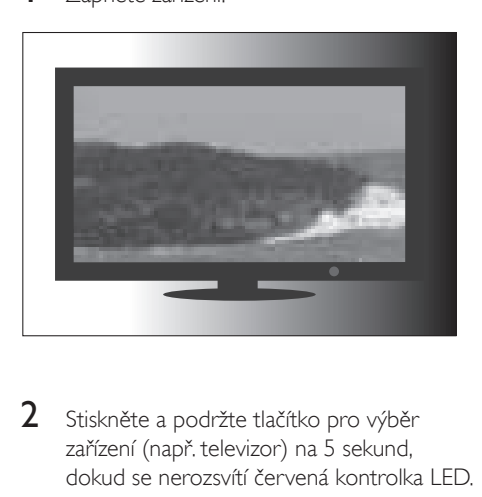

2 Stiskněte a podržte tlačítko pro výběr zařízení (např. televizor) na 5 sekund, dokud se nerozsvítí červená kontrolka LED.

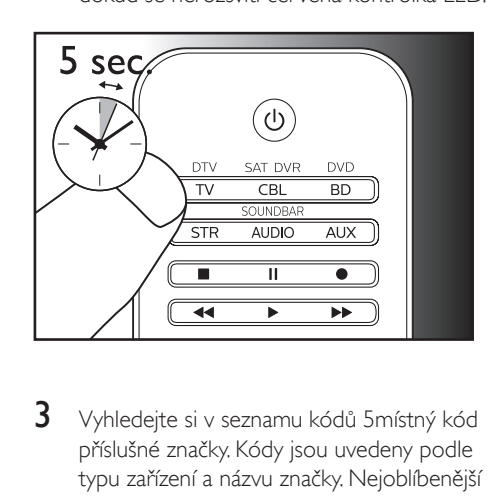

3 Vyhledejte si v seznamu kódů 5místný kód příslušné značky. Kódy jsou uvedeny podle typu zařízení a názvu značky. Nejoblíbenější kód je uveden jako první.

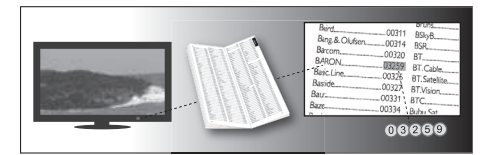

Zadejte první 5místný kód pomocí tlačítek s čísly.

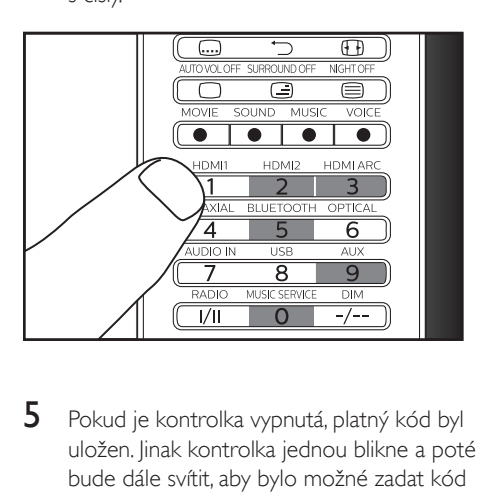

 $5$  Pokud je kontrolka vypnutá, platný kód byl uložen. Jinak kontrolka jednou blikne a poté bude dále svítit, aby bylo možné zadat kód opakovaně.

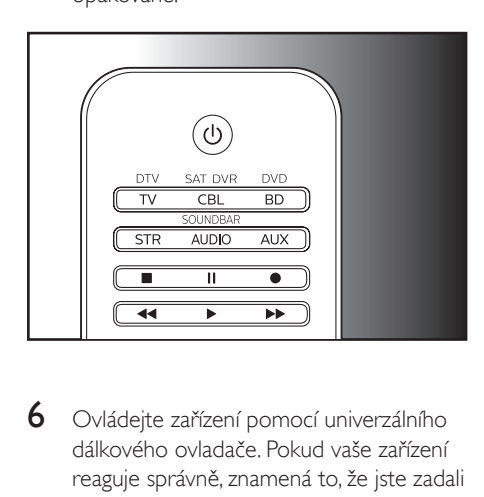

6 Ovládejte zařízení pomocí univerzálního dálkového ovladače. Pokud vaše zařízení reaguje správně, znamená to, že jste zadali správný kód. Jinak opakujte postup od kroku 2 a zadejte druhý kód ze seznamu.

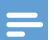

#### Poznámka

- Někdy se může stát, že vaše zařízení reaguje pouze na některá tlačítka. V takovém případě proveďte nastavení pomocí druhého kódu ze seznamu kódů a zkuste zařízení ovládat znovu.
- Tlačítka, která nefungují správně, můžete také opravit prostřednictvím [funkce učení](#page-8-0) (viz 'Používání univerzálního dálkového ovladače' na straně [7](#page-8-0)).
- Každé tlačítko zařízení lze použít k nastavení jakéhokoli zařízení. Můžete například nastavit televizor pomocí tlačítka zařízení BD.

### Automatická registrace

Zapněte zařízení.

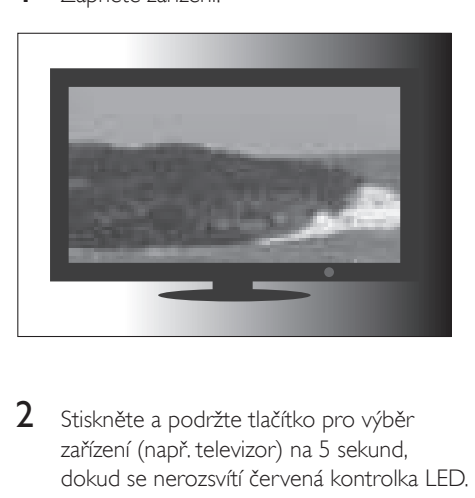

2 Stiskněte a podržte tlačítko pro výběr zařízení (např. televizor) na 5 sekund, dokud se nerozsvítí červená kontrolka LED.

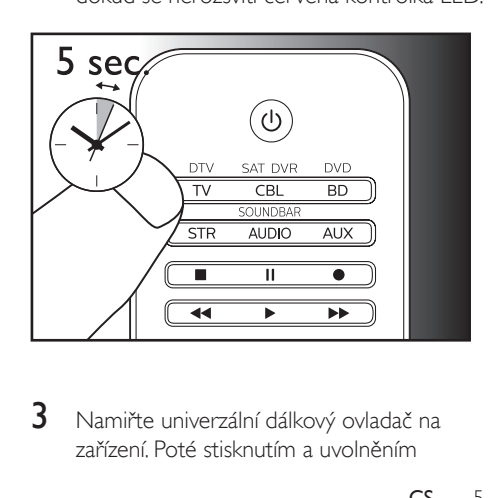

3 Namiřte univerzální dálkový ovladač na zařízení. Poté stisknutím a uvolněním

tlačítka  $\bigcup$  spusťte vyhledávání kódu příslušné značky. Zatímco dálkový ovladač vyhledává, každé 2 sekundy je vyslán jiný infračervený signál signalizovaný červeným bliknutím.

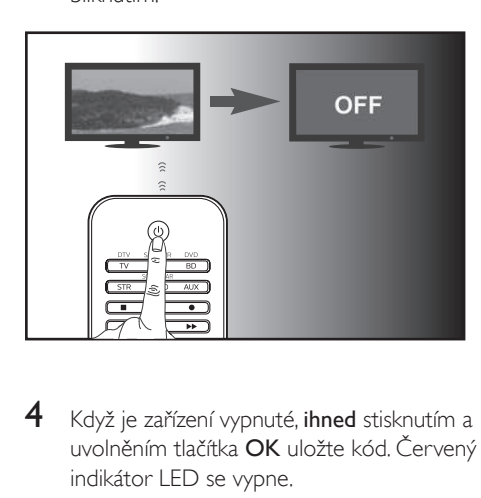

4 Když je zařízení vypnuté, ihned stisknutím a uvolněním tlačítka OK uložte kód. Červený indikátor LED se vypne.

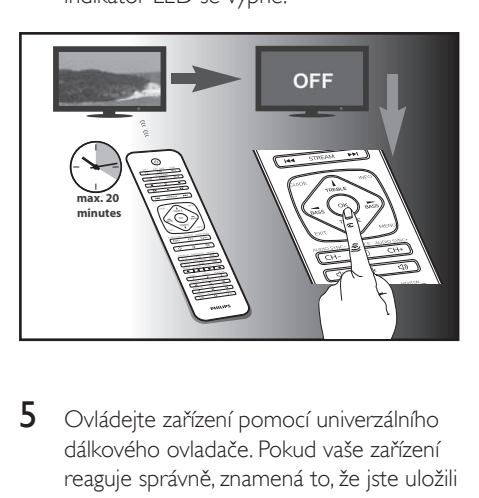

5 Ovládejte zařízení pomocí univerzálního dálkového ovladače. Pokud vaše zařízení reaguje správně, znamená to, že jste uložili správný kód.

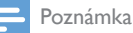

- Automatickou registraci lze vrátit zpět ještě jedním stisknutím a uvolněním tlačítka  $\mathbf 0$  v průběhu procesu registrace. To je užitečné, pokud jste zmeškali šanci stisknout tlačítko OK do 2 sekund. Zařízení je nutné nejprve opět zapnout.
- Opakujte stejný postup a nastavte ostatní zařízení.
- Někdy se může stát, že vaše zařízení reaguje pouze na některá tlačítka. V takovém případě proveďte nastavení pomocí druhého kódu ze seznamu kódů a zkuste zařízení ovládat znovu.
- Tlačítka, která nefungují správně, můžete také opravit prostřednictvím [funkce učení](#page-8-0) (viz 'Používání univerzálního dálkového ovladače' na straně [7](#page-8-0)).

# <span id="page-8-0"></span>3 Používání univerzálního dálkového ovladače

# <span id="page-8-1"></span>Učení

Univerzální dálkový ovladač dokáže přijímat a ukládat kódy přenášené jiným dálkovým ovladačem. Poté dokáže přenášením těchto kódů ovládat zařízení, které je umí rozpoznat.

### Příkazy učení

- 1 Stiskněte a podržte tlačítko pro výběr zařízení (např. televizor) na 5 sekund, dokud se nerozsvítí červená kontrolka LED.
- $2$  Zadeite hlavní kód pro učení 9','9','9','0','0'. Červená kontrolka LED jednou blikne a zůstane rozsvícená.
- 3 Univerzální dálkový ovladač a dálkový ovladač svého zařízení umístěte na rovný povrch tak, aby na sebe mířily ze vzdálenosti 3 až 5 cm.
- 4 Stiskněte a uvolněte požadované tlačítko na univerzálním dálkovém ovladači, které chcete naučit daný příkaz. Indikátor LED dvakrát blikne a poté zůstane rozsvícený.
- 5 Na několik sekund stiskněte a podržte cílové tlačítko na dálkovém ovladači zařízení.
- 6 Pokud kontrolka indikátoru LED jednou blikne a poté zůstane rozsvícená, učení příkazu proběhlo úspěšně. Tlačítko na dálkovém ovladači zařízení můžete uvolnit. Pokud kontrolka indikátoru LED šestkrát rychle blikne, znamená to, že v procesu učení nastala chyba. Upravte pozici obou

dálkových ovladačů a znovu opakujte postup od kroku 4.

7 Opakováním postupu od kroku 3 proveďte učení dalších klíčových funkcí, nebo v kroku 1 stiskněte tlačítko pro výběr stejného zařízení a ukončete režim učení. Indikátor LED okamžitě zhasne.

### Poznámka

- Pokud není v kroku 4 po více než 8 sekund vybráno žádné tlačítko, indikátor LED dvakrát blikne a režim učení se automaticky ukončí.
- Pokud není v kroku 5 po více než 15 sekund přijat žádný signál dálkového ovladače, indikátor LED šestkrát blikne a poté zůstane rozsvícený. Požadované tlačítko bude za účelem učení třeba na univerzálním dálkovém ovladači znovu vybrat jako v kroku 4.
- Každé funkční tlačítko se naučí pouze jeden příkaz. Nový naučený příkaz automaticky nahradí ten předchozí.

### Vymazání naučených příkazů

### **Vymazání všech kódů naučených pro konkrétní zařízení**

- 1 Stiskněte a podržte tlačítko pro výběr zařízení (např. televizor) na 5 sekund, dokud se nerozsvítí červená kontrolka LED.
- **2** Zadeite kód pro učení  $9'$ ,  $9'$ ,  $9'$ ,  $1'$ ,  $0'$ . Červená kontrolka LED jednou blikne a poté se vypne.
	- » Všechny kódy naučené pro dané zařízení se vymažou.

#### **Vymazání všech kódů naučených pro univerzální dálkový ovladač**

- 1 Stiskněte a podržte tlačítko pro výběr zařízení (např. televizor) na 5 sekund, dokud se nerozsvítí červená kontrolka LED.
- **2** Zadejte kód pro učení 9','9','9','2','0'. Červená kontrolka LED zůstane krátce rozsvícená, dvakrát blikne a poté se vypne.
	- » Všechny kódy naučené pro univerzální dálkový ovladač budou vymazány.

# <span id="page-9-0"></span>4 Oznámení

## <span id="page-9-1"></span>Likvidace starého výrobku a baterie

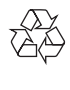

Výrobek je navržen a vyroben z vysoce kvalitního materiálu a součástí, které lze recyklovat a znovu používat.

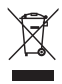

Symbol na výrobku znamená, že výrobek splňuje evropskou směrnici 2012/19/EU.

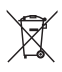

Symbol na výrobku znamená, že výrobek obsahuje baterie splňující evropskou směrnici 2013/56/EU, takže nemůže být likvidován společně s běžným domácím odpadem. Zjistěte si informace o místním systému sběru tříděného odpadu elektrických a elektronických výrobků a baterií. Dodržujte místní předpisy a nikdy nelikvidujte výrobek nebo baterie společně s běžným domácím odpadem. Správnou likvidací starých výrobků a baterií pomůžete předejít negativním dopadům na životní prostředí a lidské zdraví.

#### Likvidace baterií

Chcete-li odstranit baterie, podívejte se do sekce "Vložení baterií".

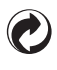

Jestliže je k výrobku přiloženo toto logo, znamená to, že byl zaplacen příspěvek národnímu sdružení pro obnovu a recyklaci.

#### Informace o ochraně životního prostředí

Veškerý zbytečný obalový materiál byl vynechán. Snažili jsme se, aby bylo možné obalový materiál snadno rozdělit na tři materiály: lepenku (krabice), polystyrén (ochranné balení) a polyetylen (sáčky, ochranné fólie z lehčeného plastu).

Systém se skládá z materiálů, které je možné v případě demontáže odbornou firmou recyklovat a opětovně použít. Při likvidaci obalových materiálů, vybitých baterií a starého zařízení se řiďte místními předpisy.

# <span id="page-10-0"></span>5 Servis a podpora

# <span id="page-10-1"></span>Nejčastější dotazy

#### Můj univerzální dálkový ovladač vůbec nefunguje.

- Zkontrolujte, zda jste správně nastavili zařízení pomocí správného kódu.
- Zkontrolujte, zda jste stiskli odpovídající tlačítko zařízení pro své zařízení.
- Zkontrolujte, zda jsou baterie správně vloženy. Pokud jsou baterie příliš slabé, vyměňte je.
- Zkontrolujte, zda je zařízení napájeno.

#### Pokud je pod značkou mého zařízení uvedeno několik kódů zařízení, jak mohu vybrat správný kód zařízení?

Abyste vyhledali správný kód zařízení, zkoušejte kódy jeden po druhém. Kódy jsou řazeny podle oblíbenosti, přičemž nejoblíbenější kód je uveden jako první.

#### Moje zařízení reaguje pouze na některé z příkazů.

Nastavili jste kód, pro který fungují správně pouze některé příkazy, ale některé ne. Zkoušejte další kódy, dokud nebude správně fungovat většina tlačítek.

# <span id="page-10-2"></span>Potřebujete pomoc?

Doporučujeme vám přečíst si nejprve důkladně tuto uživatelskou příručku. Pomůže vám s nastavením a používáním univerzálního dálkového ovladače.

Pokud však požadujete další informace nebo máte další dotazy týkající se nastavení, využití, záruky apod. zařízení SRP5016, můžete se na nás kdykoli obrátit.

Když voláte na naši linku pomoci, ujistěte se, že máte během hovoru po ruce SRP5016, aby vám naši operátoři mohli pomoci určit, zda zařízení SRP5016 funguje správně.

Naše kontaktní údaje najdete na konci této uživatelské příručky.

Podporu online naleznete na adrese www.philips.com/support

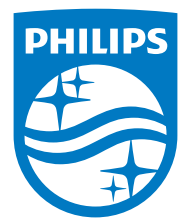

2015 © Gibson Innovations Limited. Všechna práva vyhrazena.

Společnost Gibson Innovations Ltd. je zodpovědná za výrobu a prodej tohoto výrobku a také je ručitelem za tento výrobek.

Philips a logo společnosti Philips se štítem jsou registrované ochranné známky společnosti Koninklijke Philips Electronics N.V. a jsou používány na základě licence udělené společností Koninklijke Philips N.V.

UM\_SRP5016\_10\_CS\_V1.0 wk1549

 $C \in \mathbb{R}$ 

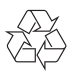